# **FAQ**

# **Wo ist der Unterschied zwischen V4 und V5?**

Im Gegensatz zum V4 verfügt das V5 anstelle eines LAN-Anschlusses über einen WLAN-Chip und kann so überall im Haus unabhängig von Netzwerkverkabelung aufgestellt werden. Das V5 ist außerdem leistungsfähiger (stärkerer Prozessor) als das V4 und verfügt über einen optimierten CloudAccess, der eine verbesserte Steuerung von Geräten außerhalb des eigenen Netzwerkes ermöglicht.

## **Funktionieren mit dem V5 die selben Systeme, die auch auf dem V4 angelernt werden können?**

Aktuell können auf dem V5 dieselben Systeme wie auf dem V4 angelernt werden. V4 und V5 werden weitestgehend auf einem Stand gehalten. Aufgrund des leistungsfähigeren Prozessors und der höheren Speicherkapazität besteht jedoch die Möglichkeit, dass zukünftig das V5 mehr Geräte unterstützen wird als das V4.

### **Können V4 und V5 in IQONTROL zusammen betrieben werden?**

V4 und V5 können in IQONTROL zusammen betrieben werden.

### **Kann das V5 mit NEO betrieben werden?**

Das V5 kann mit NEO betrieben werden. Selbstverständlich auch zusammen mit anderen Versionen des AIO GATEWAYs (z.B. V4).

### **Wie konfiguriere ich das V5?**

→ bei Verwendung von IQONTROL

Mit IQONTROL wird das V5 einfach über die App konfiguriert (wie auch das V4). Die Vorgänge weichen allerdings voneinander ab.

#### → bei Verwendung von AIO CREATOR NEO

Bei der Verwendung von NEO wird das V5 mit einem neuen Programm, dem ConfigTool NEO eingerichtet. Das Programm ist nicht für die Konfiguration von Modellen der Versionen 4 und niedriger geeignet. Für das V4 wird hierzu weiterhin das bisherige ConfigTool benötigt.

### **Wo kann ich das V5 kaufen?**

Bei viele großen Fachhändlern wie z.B. Conrad, ELV und Otto.

### **Welche Funk-Chips sind in dem V5 enthalten?**

Im V5 ist ein 433 MHz und ein 868 MHz Chip enthalten. Beim 868 MHz Chip kann, wie beim V4 auch, der Sensormodus verändert werden.

#### **Kann das V5 auch Infrarot?**

Das V5 ist standardmäßig mit Infrarot ausgestattet.

### **Wo finde ich die aktuellste Firmware des V5 zum Download?**

Die aktuellste Firmware ist auf den Servern der mediola - connected living AG zum Download

verfügbar. Außerdem kann sie in den Gatewayeinstellungen in IQONTROL heruntergeladen werden.

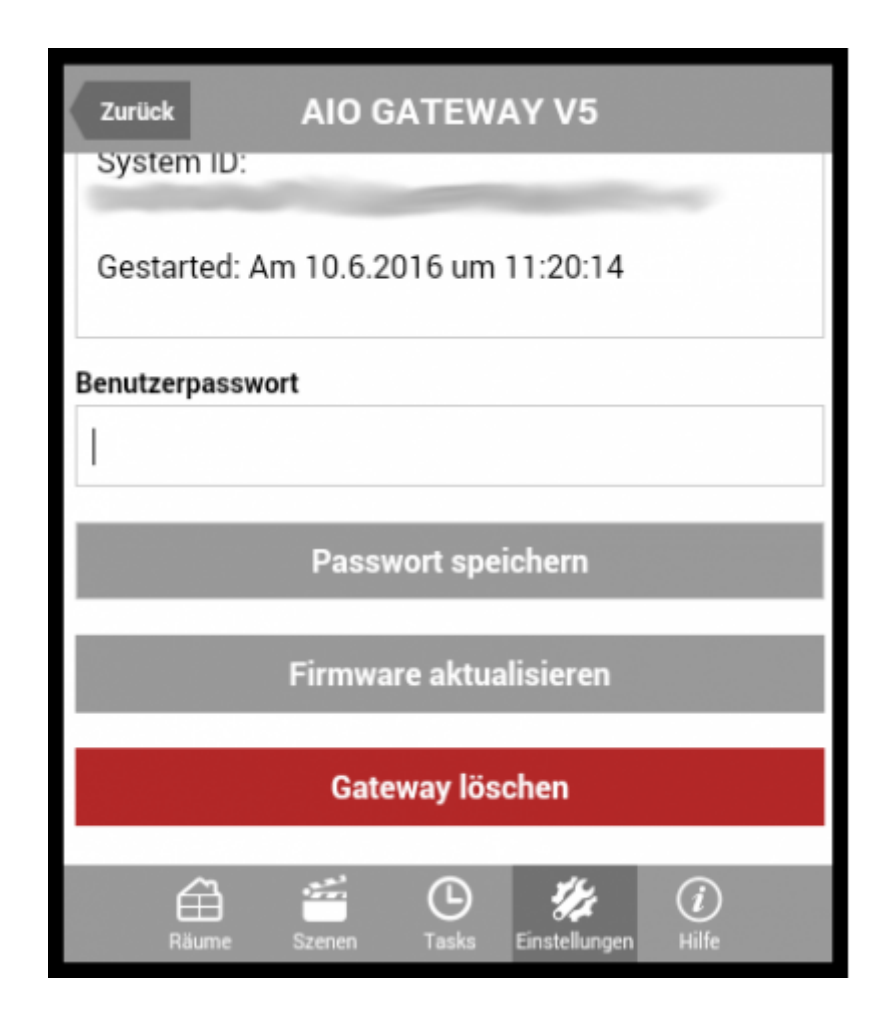

### **Wie kann das V5 in den Werkzustand gesetzt werden?**

Durch Betätigen und Halten des Resetknopfes wird das Gateway in den Resetmodus versetzt, der mehrere unterschiedliche Phasen durchläuft (während Sie weiterhin die Taste gedrückt halten), die durch die Farbanzeige der RGB-LED im Deckel angezeigt wird. Je nachdem in welcher Phase Sie die Taste loslassen, wird einer der folgenden Resetmodi ausgelöst. Wenn Sie loslassen, während die LED **grün** leuchtet, wird das WiFi zurückgesetzt, während sie **orange** leuchtet, werden Benutzerpasswort und WiFi zurückgesetzt und wenn sie **rot** leuchtet, wird das Gateway in den Werkszustand versetzt.

### **Was bedeutet das Blinken der LED?**

Blinkt die LED des Gateways, versucht sich dieses mit dem ausgewählten Netzwerk zu verbinden. Dieser Vorgang sollte nicht länger als 30 Sekunden dauern.

### **Mein Gateway kann sich nicht mit dem Netzwerk verbinden, was kann ich tun?**

Dauert dieser Vorgang länger als 30 Sekunden, liegt höchstwahrscheinlich ein Fehler vor. Als erstes kann man hier versuchen, das Gateway vom Strom zu trennen und wieder anzustecken. Kann sich das Gateway nach wie vor nicht mit dem Netzwerk verbinden, so setzen Sie es auf Werkseinstellung zurück und versuchen es erneut.

### **Wie finde ich heraus, ob es ein Firmwareupdate für mein Gateway gibt?**

In den Gatewayeinstellungen in IQONTROL können Sie nach der aktuellsten Firmware suchen lassen. Außerdem erhalten Sie über das Gateway ConfigTool NEO eine Benachrichtigung, dass ein

#### Firmwareupdate zur Verfügung steht.

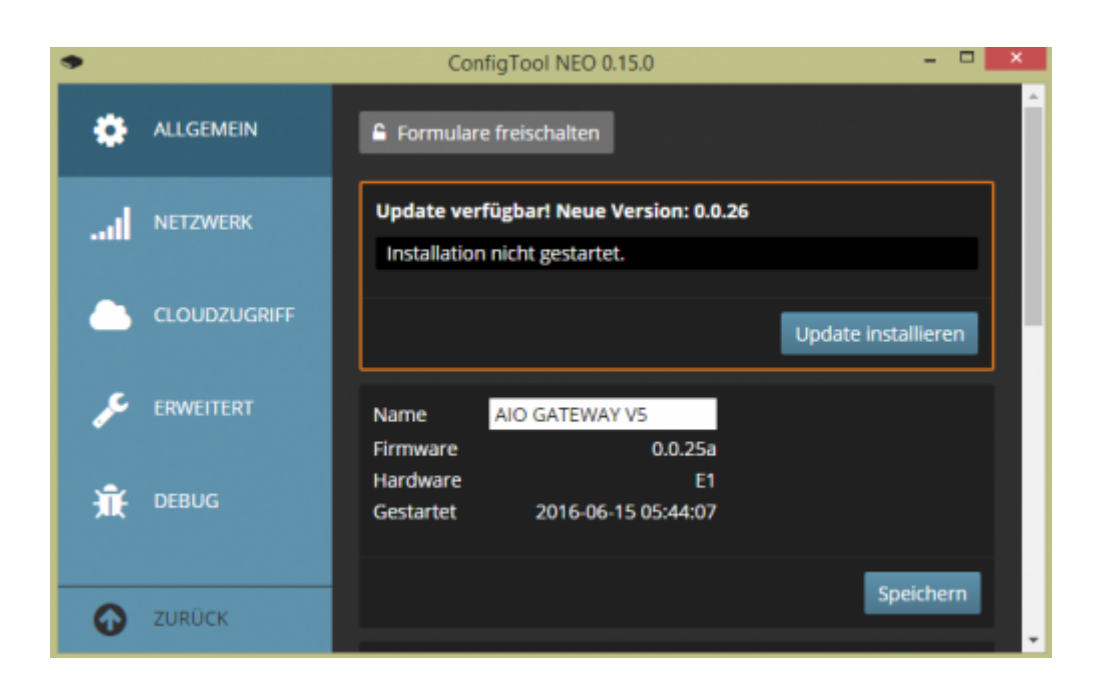

From: <http://doku.mediola.com/> - **Dokumentationen**

Permanent link: **<http://doku.mediola.com/doku.php?id=de:v5:faq>**

Last update: **2016/06/24 13:54**

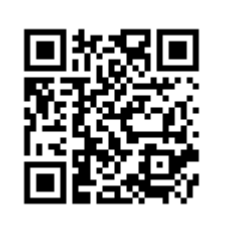